# **Development of a Computer Application for the Calibration and Coordination of the 50/51 Overcurrent Relay**

# **Desarrollo de una Aplicación Informática para la Calibración y Coordinación del Relevador de Sobre Corriente 50/51**

 $C.J.$  Castillo<sup>1</sup>  $G.E. Rosales<sup>1</sup>$  $X.A. Proaño<sup>1</sup>$ W.P. Guamán $1$  $G.N.$  Pesantez $<sup>1</sup>$ </sup>

*<sup>1</sup> Facultad de Ciencias de la Ingeniería y Aplicadas, Universidad Técnica de Cotopaxi, Latacunga, Ecuador Email: [cristian.castillo3@utc.edu.ec;](mailto:cristian.castillo3@utc.edu.ec) [geovanny.rosales6@utc.edu.ec;](mailto:geovanny.rosales6@utc.edu.ec) xavier.proano@utc.edu.ec; wilian.guaman8956@utc.edu.ec; gabriel.pesantes3889@utc.edu.ec*

#### *Abstract*

**In the present paper, the development of a computer application was carried out for the coordination and calibration of the 50/51 overcurrent relays for any type of radial systems, through this application it is possible to observe the graphs of the relays curves by modifying the variables input such as tap current (51) and instantaneous current (50), TCs, types of curves and their dial for each of them, in order to calibrate and coordinate the protections between curves by means of the actuation time between the relays, in the Electrical Overcurrent Protection Coordination (CPSElectric) program developed using the Matlab r2019a programming tool, which uses one of the built-in applications of this platform, such as the App Designer, being one of the new programming options in Matlab r2019a that allows to reduce the time of interface development and the ease of the design of the applications for which it allows us Ite that the program be more interactive when it comes to use since it is focused on being part of the electrical protection laboratory of the Technical University of Cotopaxi, improving student learning when discussing overcurrent protection 50/51 , allow to obtain the visualization of results such as the operating times of the instantaneous currents (50) and their operating margin time between curves in a graphical way, it is a flexible program that can easily be used for the calibration and coordination of the relays between curves by increasing or decreasing the dial, plus access to the programming line is free for future improvements. To guarantee the results, it is based on different standardized norms such as the IEEE Std C37.112-2018 "Standard for equations of inverse time characteristics for overcurrent relays" and the IEC 60255- 3 "Measuring relays and protection equipment".**

*Index terms* **Overcurrent Relay, Electrical Protections, Calibration, Coordination.**

#### *Resumen*

**En el presente trabajo se realizó el desarrollo de una aplicación informática para la coordinación y calibración de los relevadores de sobrecorriente 50/51 para cualquier tipo de sistemas radiales, mediante esta aplicación se llega a observar las gráficas de las curvas de los relevadores modificando las variables de entrada como son corriente del tap (51) y corriente del instantáneo (50) que deben ser obtenidas del estudio de flujo de potencia y cortocircuito, otros elementos que se pueden modificar son los TCs, tipos de curvas y su dial para cada una de ellas, con el fin de calibrar y coordinar las protecciones entre curvas mediante el tiempo de actuación entre los relevadores, en el programa Coordinación de protección de sobrecorriente eléctrica (CPSElectric) desarrollado mediante la herramienta de programación Matlab r2019a, que se utiliza una de las aplicaciones incorporadas de esta plataforma como es la App Designer siendo está una de las nuevas opciones de programación en Matlab r2019a que permite reducir el tiempo de desarrollo de interfaces y la facilidad del diseño de las aplicaciones para lo cual nos permite que el programa sea más interactivo a la hora de su uso ya que está enfocado para formar parte de laboratorio de protecciones eléctricas de la Universidad Técnica de Cotopaxi mejorando el aprendizaje de los estudiantes a la hora de debatir sobre las protección de sobrecorriente 50/51, permitiendo obtener la visualización de resultados como son los tiempos de operación de las corrientes del instantáneo (50) y su tiempo de margen de operación entre curvas de forma gráfica, es un programa flexible que fácilmente puede ser utilizado para la calibración y coordinación de los relevadores entre curvas por medio del aumento o disminución del dial, además que el acceso para la línea de programación es libre para futuras mejoras. Para garantizar los resultados se basa a diferentes normas estandarizadas como son la IEEE Std C37.112-2018 "Estándar para ecuaciones de características de tiempo inverso para relés de sobrecorriente" y la IEC 60255-3 "Relés de medidas y equipos de protección."**

*Palabras clave* **Relevador de sobrecorriente, Protecciones eléctricas, calibración, coordinación.**

Recibido: 24-04-2021, Aprobado tras revisión: 23-07-2021

Forma sugerida de citación: Castillo, C.; Rosales, G.; Proaño, X.; Guamán, W.; Pesantez, G. (2021). "Desarrollo de una Aplicación Informática para la Calibración y Coordinación Del Relevador De Sobre Corriente 50/51*".* Revista Técnica *"energía".* No. 18, Issue I, Pp. 29-36

ISSN On-line: 2602-8492 - ISSN Impreso: 1390-5074 © 2021 Operador Nacional de Electricidad, CENACE

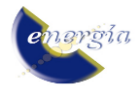

# **1. INTRODUCCIÓN**

La realidad es que hoy en día la seguridad en los sistemas eléctricos de potencia ha cambiado, dando grandes saltos tecnológicos para proteger las redes eléctricas desde la generación hasta la distribución siendo cada vez estás más precisas a la hora de despejar una falla.

En este caso se refiriere a la protección de sobrecorriente, el relevador 50/51 que es una de las más usadas en los sistemas radiales de Medio Voltaje, colocándolos desde la salida de las subestaciones hasta los transformadores de baja potencia por ejemplo 4 MVA a niveles de distribución.

El presente artículo se basa en el desarrollo de una aplicación para la coordinación y calibración del relevador de protección de sobrecorriente 50/51, de tal manera permita observar las curvas de operación, que normalmente las realizan mediante softwares para el análisis de Sistemas Eléctricos de Potencia y Coordinación de Protecciones Eléctricas, donde que en el mercado eléctrico no se encuentran con facilidad Softwares libres y no generar gastos adicionales.

Aportando con esto una herramienta que facilite a ayudar a la comunidad universitaria de la carrera de Ingeniería Eléctrica dado que busca una visualización gráfica de las curvas para la coordinación de los Relevadores 50/51.

## **2. DESARROLLO**

## **2.1. Flujograma de la aplicación informática**

Al inicio se encuentra una ventana que permite ingresar en orden los datos de los relevadores, para posterior elegir el tipo de curva normalizada (ANSI/IEEE e IEC) para cada relevador [1].

Posterior a la selección de la curva se procede a elegir los pasos, el dial se irá incrementando según este sea aumentado.

En el siguiente proceso se realiza la coordinación de los relés con sus respectivos tiempos de operación para luego ser comparados con el margen del tiempo de discriminación establecido previamente, si este tiempo no es el establecido se regresará al proceso de elección de los pasos y dial para cumplir nuevamente el proceso hasta que el diferencial de tiempo sea igual o mayor al tiempo de margen de discriminación [2].

A continuación, si el margen de discriminación se cumple guarda los datos de los relevadores para enviarlos a la tabla de resultados para ser observados.

Para el siguiente paso se dictamina si la calibración fue completada para proceder a ser graficadas las curvas ya coordinadas con los tiempos obtenidos, si no se cumple con la calibración completa, este debe redirigirse a reiniciar todo el proceso (ver Fig. 1).

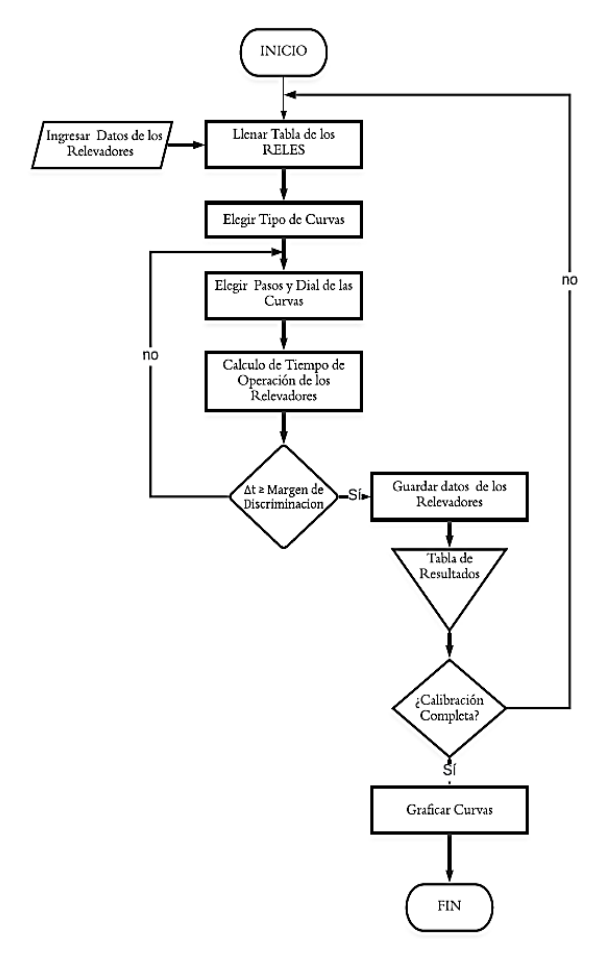

**Figura 1: Flujograma de la Aplicación CPSElectric**

Para empezar la calibración con el programa se debe tener calculado con anterioridad las corrientes nominales de los cargas que los relevadores las estén protegiendo y las corrientes de cortocircuito de las barras que se encuentran midiendo los relevadores, escoger la clase del TC y su relación para la respectiva medición en las líneas, ingresar las corrientes del Tap 1 y Tap 2, además el programa solicita la corriente del instantáneo 1 (I Inst 1) y la corriente del instantáneo 2 (I Inst 2); el tiempo de operación varía dependiendo del tipo de curva que se elige previamente y su dial, se grafica la curva en función de sus corrientes y Tiempos se calcula el tiempo de operación del instantáneo de los relevadores 1 (t1) a continuación se realiza el cálculo del tiempo (t 2) el cual es calculado con relación directa al instantáneo del relevador que se encuentra aguas abajo. Las restas entre los tiempos (t2 y t1) es el Delta T o el margen de actuación entre relevadores, se debe comprobar si el Delta T es mayor al tiempo de margen que se considere en el caso de realizar [3]. Si no cumple debe sumar un paso adicional al dial del relevador superior, se vuelve a calcular el tiempo (t2) para que cumpla la condición del tiempo de margen, sí cumple este requisito significa que las curvas se encuentran calibradas (ver Fig. 2).

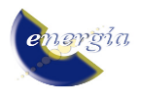

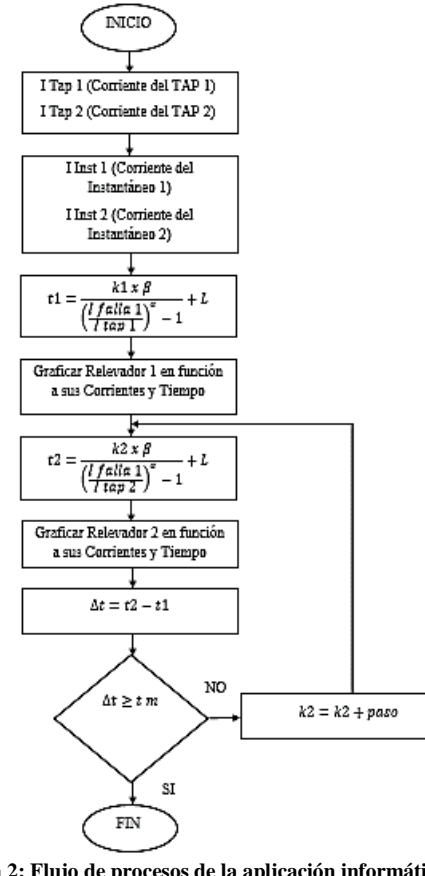

**Figura 2: Flujo de procesos de la aplicación informática CPSElectric**

De acuerdo a las normas establecidas para los relevadores de sobrecorriente se obtiene la tabla de constantes para cada tipo de curva inversa que intervienen en el funcionamiento de la aplicación informática como se muestra en la Tabla 1 [4].

**Tabla 1: Constantes de forma para ecuación exponencial según normas IEEE C37.112-2018 y IEC 60255-3.**

| Curvas<br>Estandarizadas.               | $\alpha$       | β                   | L        |
|-----------------------------------------|----------------|---------------------|----------|
| IEC Normal<br>Inversa                   | 0,0200         | 0,1400              | $\Omega$ |
| <b>IEC Muy Inversa</b>                  | 1              | 13,5000<br>$\Omega$ |          |
| IEC <sub>22</sub><br>Inversa<br>Extrema | $\overline{c}$ | 80                  | $\Omega$ |
| <b>IEC</b> Inversa Larga                | 1              | 120                 | $\Omega$ |
| ANSI<br>Inversa<br>Normal               | 2,0938         | 8,9341              | 0,1796   |
| ANSI<br>Inversa<br>Corta                | 1,2969         | 0,2663              | 0,0339   |
| ANSI<br>Inversa<br>Larga                | 1              | 5,6414              | 2,1859   |

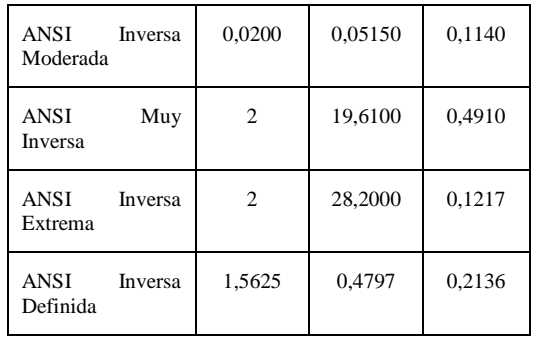

## **2.2. Ventanas de trabajo**

Para iniciar con el funcionamiento de la aplicación consta con 3 pestañas de trabajo las mismas que contienen la función de coordinar, resumen de los resultados obtenidos mediante tablas y las curvas de operación de los relevadores coordinados [3] [5] [6] [7].

## *2.2.1 Coordinación*

En la primera pestaña de trabajo como se muestra en la Figura 3 permite el ingreso de los valores de cada relevador siendo estos coordinados de 2 en 2 para cumplir con la selectividad en la operación de los mismos tales que en esta pestaña pueden ser calibrados acorde a la selección de sus corrientes de operación o tipo de curva, con estos trabaja para obtener una buena coordinación de los tiempos entre cada curva de los relés asociados al sistema, permitiendo observar las modificaciones de las gráficas frente a la variación de los datos de entrada.

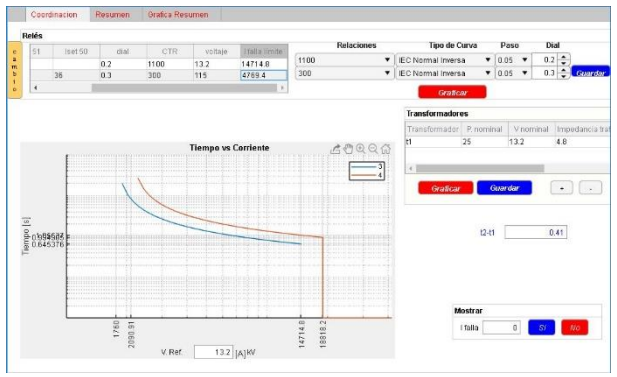

**Figura 3: Pestaña de coordinación de la aplicación CPSElectric**

#### *2.2.2 Resumen*

Para la pestaña de resumen se encuentra 2 tablas, la primera siendo la tabla de los relevadores en la cual constan las corrientes de operación del instantáneo, del inverso y la de falla junto con los voltajes a los cuales se encuentran conectadas las barras a proteger y la corriente que se encuentra en el primario del TC además de las curvas con la cual se coordinó junto a los diales y tiempo de operación de los instantáneos ; ya en la segunda tabla constan los datos de los transformadores que se encuentran dentro del sistema radial (ver Fig. 4) [8].

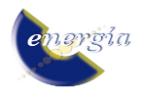

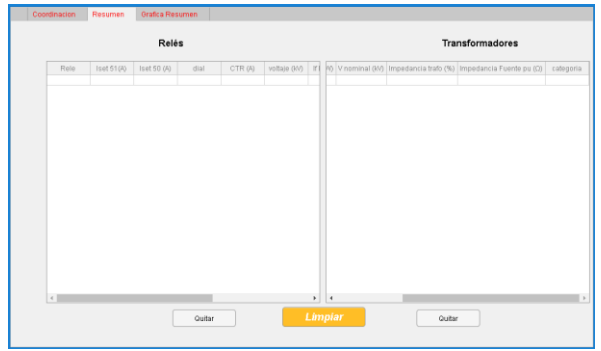

**Figura 4: Pestaña de resumen de la aplicación CPSElectric**

## *2.2.3 Grafica de Resumen*

En esta última pestaña se visualiza las gráficas de todas las curvas de los relevadores coordinados en el sistema obteniendo los tiempos de operación y las corrientes (A) de arranque de cada curva reflejadas a un voltaje deseado en kV (ver Fig. 5).

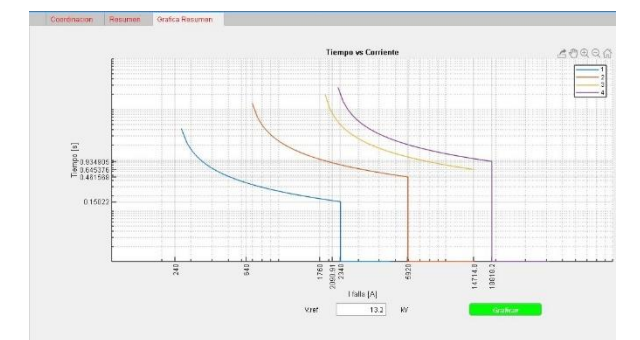

**Figura 5: Pestaña grafica de resumen de la aplicación CPSElectric**

# **3. ANÁLISIS Y DISCUSIÓN DE RESULTADOS**

Para validar el programa propuesto se lo realizó por medio de un caso práctico resuelto mediante las ecuaciones de características de tiempo inverso para los relevadores de sobrecorriente según la norma IEEE C37.112-2018, además de también validar los resultados obtenidos mediante el software LSPS de la compañía LSElectric empresa que se dedica a la comercialización de equipos para la protección eléctrica ante sobrecorrientes [1] [9].

Siendo de tal forma que se compara el porcentaje de variación de los resultados obtenidos en el cálculo manual y el software LSPS con respecto a la aplicación desarrollada en Matlab r2019a con el nombre de CPSElectric, tomando como partida el esquema (ver Fig. 6) del ejercicio 5.2 propuesto en el libro "Protection of Electricity Distribution Networks 2nd-Edition IEE-Power and Energy Series" y variando solamente el tipo de curva propuesto en el libro por la curva IEC normal inversa manteniendo el tiempo de discriminación igual a 0,4 segundos.

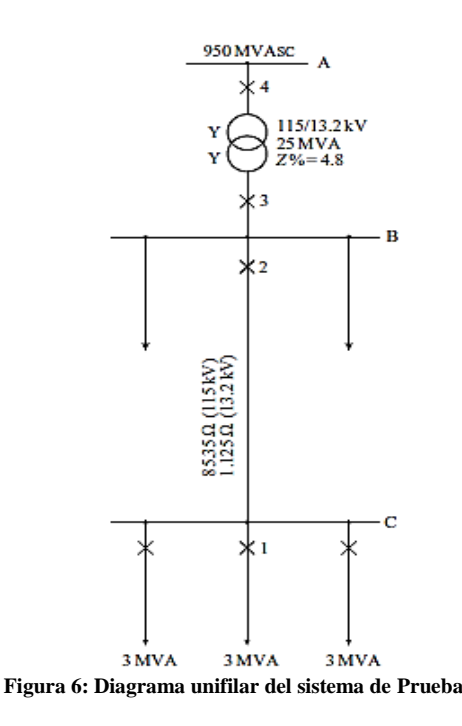

Para los relés de falla a tierra, el ajuste de activación se determina teniendo en cuenta el desequilibrio máximo que existe en el sistema en condiciones normales de funcionamiento.

El margen de desequilibrio típico es del 20%, por lo que la expresión en la ecuación (4) se convierte en

$$
Pick-up set = \frac{0.2 * I_n}{CTR} \tag{1}
$$

En las líneas de transmisión de AV, la tolerancia por desequilibrio podría reducirse al 10%, mientras que en los alimentadores de distribución rural el valor podría llegar al 30%.

Las curvas de operación para las fallas monofásicas son idénticas a las fallas trifásicas con una diferencia solo en el tiempo de operación que empieza al 20% de la corriente nominal desplazándose hacia la izquierda y operando antes de las fallas trifásicas.

#### **3.1. Resultados del cálculo manual**

Una vez identificado el ejercicio base se lo resuelve mediante las ecuaciones descritas, a continuación, para obtener cada uno de los resultados a ser comparados [1].

Se empieza con el cálculo de corrientes nominales para cada relevador que se encuentra en el sistema, los cuales se considera las cargas que estos las encuentran analizando.

$$
I_n = \frac{S_C}{\sqrt{3} * V_{LL}}\tag{2}
$$

Cálculo de las corrientes de Falla o de corto circuito de cada Barra para delimitar por zonas, estas corrientes son utilizadas para la selección de los TCs dependiendo de la clase que se vaya a utilizar para cada relevador.

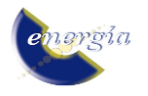

$$
I_{f3\Phi} = \frac{V_f}{Z_{pp}}\tag{3}
$$

La Corriente del TAP es la corriente pick up reflejada al secundario del TCs.

$$
TAP (50) = \frac{1.5 * I_n}{CTR} \tag{4}
$$

La corriente de pick up es la corriente mínima de operación de cada curva.

$$
I_{pk} = TAP * CTR \tag{5}
$$

La Corriente del Isc es la corriente pick up del Instantáneo reflejada al secundario del TCs.

$$
I_{sc} = 50\% * I_{f3\Phi} * \frac{1}{CTR} \tag{6}
$$

La corriente de pick up del Instantáneo es la corriente de operación del instantáneo para cada uno de los relevadores.

$$
I_{pkINS} = I_{sc} * CTR
$$
 (7)

Cálculo del tiempo de operación para cada curva este tiempo depende de las constantes de cada tipo de curva y de la relación de corrientes como son la corriente del Instantáneo o falla y de la corriente del TAP.

$$
t_1 = \frac{k * \beta}{\left(\frac{I}{I_s}\right)^{\alpha} - 1} + L \tag{8}
$$

Analizar qué tipo de dial se necesita para las curvas con la siguiente ecuación.

$$
k = \frac{(t_{2A} - L) * ((\frac{I}{I_s})^{\alpha} - 1)}{\beta}
$$
 (9)

Por lo cual se obtiene los resultados demostrados en la Tabla 2 y 3, expresa los valores para cada parámetro entregado por el programa CPSElectric para posterior ser comparado respecto a las variables de entrada.

**Tabla 2: Resultados obtenidos en función a las corrientes y voltajes en el cálculo manual**

| R<br>E<br>L<br>É | T<br>А<br>P<br>51 | $I_{sc}$<br>Sec.<br>(A)<br>(50) | <b>DIAL</b> | $\mathbf{C}$<br>T<br>R | <b>VOL</b><br><b>TAJ</b><br>E<br>(kV) | $I_{f3\phi}$ (A) |
|------------------|-------------------|---------------------------------|-------------|------------------------|---------------------------------------|------------------|
| 1                | $\overline{4}$    | 39                              | 0,05        | 300/5                  | 13,2                                  | 4639,8           |
| $\overline{2}$   | 4                 | 37                              | 0.15        | 800/5                  | 13,2                                  | 14714,8          |
| 3                | 8                 |                                 | 0,20        | 1100/5                 | 13,2                                  | 14714,8          |
| 4                | 4                 | 36                              | 0,30        | 300/5                  | 115                                   | 4769,4           |

**Tabla 3: Resultados obtenidos en función del tiempo en el cálculo** 

| manual                                   |                                 |                                      |  |  |
|------------------------------------------|---------------------------------|--------------------------------------|--|--|
| <b>TIPO</b><br><b>DE</b><br><b>CURVA</b> | <b>TIEMPO</b><br>OP. $(50)$ (s) | <b>DELTA</b><br><b>TIEMPO</b><br>(s) |  |  |
| <b>IEC</b> Normal<br>Inversa             | 0,1502                          | 0.6488                               |  |  |
| <b>IEC</b> Normal<br>Inversa             | 0,4615                          | 0,6796                               |  |  |
| <b>IEC</b> Normal<br>Inversa             | 0.6450                          | 0,4100                               |  |  |
| <b>IEC</b> Normal<br>Inversa             | 0,9350                          |                                      |  |  |

#### **3.2. Resultados del software LSPS**

Se realiza el mismo ejercicio práctico en el software libre LSPS para crear una tabla de resultados con los valores obtenidos mediante la ejecución del caso práctico que posterior permita realizar una comparación entre ellos y verificar cuanto es la variación máxima que se llega a obtener ya que este software al ser ya aprobado por una compañía multinacional, sirve para dar una mayor veracidad al momento de comparar los resultados obtenidos en el presente trabajo (Tabla 4) [9].

**Tabla 4: Resultados obtenidos en función a las corrientes y voltajes en el software LSPS**

| <b>RE</b><br>LÉ | DIAL<br>(TL) | $I_{pk}(A)$<br>(51) | $I_{pkINS}$<br>Prim.<br>(A) |
|-----------------|--------------|---------------------|-----------------------------|
| 1               | 0.05         | 240                 | (50)<br>2340                |
| $\mathfrak{2}$  | 0,15         | 640                 | 5920                        |
| 3               | 0,20         | 1760                |                             |
|                 | 0.30         | 240                 | 2160                        |

**Tabla 5: Resultados obtenidos en función del tiempo en el software LSPS**

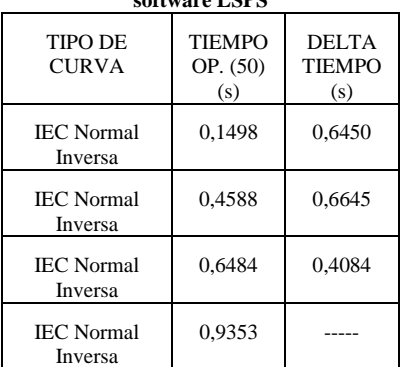

## **3.3. Resultados de la aplicación CPSElectric**

En la ejecución del programa se obtiene valores muy similares en los tiempos de los demás procesos realizados tanto manual como computacional para la coordinación

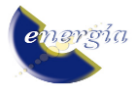

de los relevadores presentes en el sistema, en las Tablas 6 y 7 se pueden observar los resultados obtenidos mediante el programa CPSElectric desarrollado en el presente artículo.

**Tabla 6: Resultados obtenidos en función a las corrientes y voltajes en la aplicación CPSElectric**

| vonajes en la apheación el bracción |                           |                                 |                 |                       |                                       |                 |
|-------------------------------------|---------------------------|---------------------------------|-----------------|-----------------------|---------------------------------------|-----------------|
| R<br>E<br>L<br>É                    | T<br>А<br>${\bf P}$<br>51 | $I_{sc}$<br>Sec.<br>(A)<br>(50) | <b>DIA</b><br>L | $\mathbf C$<br>T<br>R | <b>VOL</b><br><b>TAJ</b><br>E<br>(kV) | $I_{3\phi}$ (A) |
| 1                                   | 4                         | 39                              | 0,05            | 300/<br>5             | 13,2                                  | 4639.8          |
| $\overline{2}$                      | 4                         | 37                              | 0,15            | 800/<br>5             | 13,2                                  | 14714,8         |
| 3                                   | 8                         |                                 | 0,20            | 1100<br>/5            | 13,2                                  | 14714,8         |
| $\overline{4}$                      | 4                         | 36                              | 0,30            | 300/<br>5             | 115                                   | 4769,4          |

**Tabla 7: Resultados obtenidos en función del tiempo en la aplicación CPSElectric**

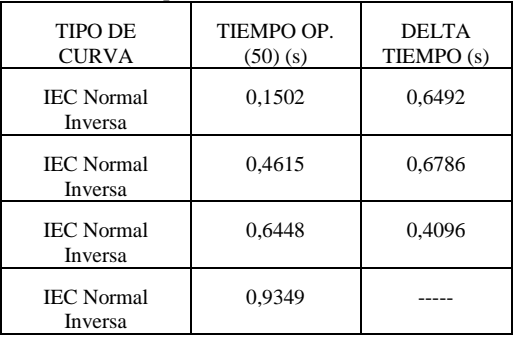

# **3.3. Análisis de la variación de los resultados entre los 3 métodos de resolución desarrollados**

Para la Tabla 8 se observa los tiempos obtenidos mediante cada método de resolución desarrollados para ser comparados entre si con el objetivo de verificar su variación en el tiempo de operación ya que en los 3 métodos solo estos son los resultados que varían.

**Tabla 8: Tiempos del cálculo manual y los programas LSPS y CPSEL** 

| стопесию         |                                    |        |                    |                      |  |  |
|------------------|------------------------------------|--------|--------------------|----------------------|--|--|
| R<br>E<br>L<br>É | DESCRIPCIÓN                        | CPS(s) | <b>LSPS</b><br>(s) | <b>MANU</b><br>AL(s) |  |  |
| 1                | <b>TIEMPO DE</b><br>OPERACIÓN (50) | 0.1502 | 0,1498             | 0,1502               |  |  |
|                  | <b>TIEMPO DELTA</b>                | 0,6492 | 0,645              | 0,6488               |  |  |
| $\overline{2}$   | <b>TIEMPO DE</b><br>OPERACIÓN (50) | 0,4615 | 0,4588             | 0,4615               |  |  |

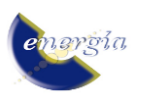

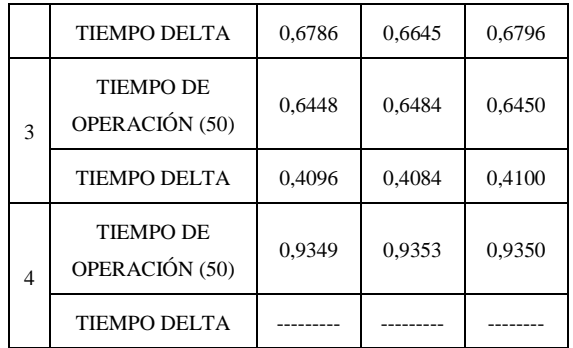

Una vez obtenidos los datos se procede a sacar el porcentaje de variación que existe entre los 3 métodos para de esta manera verificar si la variación del programa CPSElectric es aceptable de acuerdo a las variaciones que existen entre los 2 métodos restantes, para así validar al funcionamiento de la propuesta tecnológica que se cataloga como una herramienta informática para la coordinación del relé de sobre corriente 50/51.

**Tabla 9: porcentajes de variación entre el cálculo manual y los programas LSPS y CPSElectric**

|                             | رت مر                                                 |                                                    |                                                  |                                          |  |  |  |
|-----------------------------|-------------------------------------------------------|----------------------------------------------------|--------------------------------------------------|------------------------------------------|--|--|--|
| $\mathbb{R}$<br>E<br>L<br>É | <b>DESCRIPCIÓN</b>                                    | <b>VARIAC</b><br>IÓN<br>LSPS-<br><b>MANUA</b><br>L | <b>VARIACI</b><br>ÓN CPS-<br>C.<br><b>MANUAL</b> | <b>VARIACI</b><br>ÓN LSPS-<br><b>CPS</b> |  |  |  |
| 1                           | <b>TIEMPO DE</b><br><b>OPERACIÓN</b><br>(50)          | 0,2663%                                            | 0%                                               | 0,2670%                                  |  |  |  |
|                             | <b>TIEMPO DELTA</b>                                   | 0,5856%                                            | 0,0616%                                          | 0,6667%                                  |  |  |  |
| 2                           | <b>TIEMPO DE</b><br><b>OPERACIÓN</b><br>(50)          | 0,5850%                                            | 0%                                               | 0,5885%                                  |  |  |  |
|                             | <b>TIEMPO DELTA</b>                                   | 2,2200%                                            | 0,1471%                                          | 2,1219%                                  |  |  |  |
| 3                           | <b>TIEMPO DE</b><br>OPERACIÓN<br>(50)                 | 0,5200%                                            | 0,0310%                                          | 0,5552%                                  |  |  |  |
|                             | <b>TIEMPO DELTA</b>                                   | 0,3902%                                            | 0,0975%                                          | 0,2938%                                  |  |  |  |
| 4                           | <b>TIEMPO DE</b><br><b>OPERACIÓN</b><br>(50)          | 0,0320%                                            | 0,0107%                                          | 0,0428%                                  |  |  |  |
|                             | <b>TIEMPO DELTA</b>                                   | ---------%                                         | ------------%                                    | ---------%                               |  |  |  |
|                             | <b>PROMEDIO</b><br><b>DEL ERROR</b><br><b>GENERAL</b> | 0,6570%                                            | 0,0496%                                          | 0,6479%                                  |  |  |  |

# **4. CONCLUSIONES Y RECOMENDACIONES**

A comparación con el programa LSPS, la aplicación CPSElectric, no es necesario el cálculo del tiempo diferencial (Tiempo Delta) entre las curvas ya que en esta aplicación este valor se lo puede observar reflejado en la pantalla conforme a la variación del dial.

La aplicación CPSElectric al trabajar con todos los decimales dentro de su cálculo es más precisa que el programa LSPS en el momento de arrojar los resultados finales con un error de 0.0496% contra a su similar de 0.6570%.

Al realizar las comparaciones entre los programas LSPS y CPSElectric se visualiza que el porcentaje de error entre los tiempos obtenidos es menor a un error admisible de 3% teniendo un porcentaje de 0.6479% entre las aplicaciones.

Por medio de Matlab se puede realizar aplicaciones que faciliten el trabajo en el área de la Ingeniería con resultados favorables.

A la hora de ejecutar la aplicación informática se lo debe realizar por medio de Matlab R2019a o versiones futuras ya que la programación de la aplicación está realizada con las nuevas funciones que otorga esta herramienta de programación enfocada a la ingeniería.

La aplicación informática solo debe ser usada para coordinar la protección de sobrecorriente 50/51 en sistemas radiales.

Para la selección de diferentes curvas de los relés dentro de un sistema, se debe tomar en cuenta que estas no poseen un margen de discriminación del tiempo menor al estipulado entre las curvas.

## **AGRADECIMIENTOS**

Un sincero agradecimiento a nuestro tutor Ing. MSc. Xavier Alfonso Proaño Maldonado por el apoyo brindado en el presente artículo, además compartiendo su conocimiento guiándonos como buenos profesionales.

A nuestros Padres por el apoyo incondicional brindado en el transcurso del ciclo académico y el inicio de nuestra vida profesional.

# **REFERENCIAS BIBLIOGRÁFICAS**

- [1] IEEE, «IEEEXPLORE,» 29 06 2016. [En línea]. Available: https://ieeexplore.ieee.org/document/7501435. [Último acceso: 28 08 2020].
- [2] I. Calero, «Bibdigital.epn,» 2008, 07. [En línea]. Available: https://bibdigital.epn.edu.ec/handle/15000/710. [Último acceso: 29 08 2020].
- [3] L. A. Carles Martinez, «Academia,» 12 Marzo 2018. [En línea]. Available: https://www.academia.edu/37817550/UNIDAD\_2\_

CARACTERISTICAS\_DE\_LOS\_RELEVADORE S\_DE\_PROTECCION\_?auto=download. [Último acceso: 22 Abril 2020].

- [4] C. Zapata y G. Mejia, «Academia,» Octubre 2003. [En línea]. Available: https://www.academia.edu/26537190/Coordinaci% C3%B3n\_De\_Rel%C3%A9s\_De\_Sobrecorriente\_e n\_Sistemas\_Radiales\_Utilizando\_Programaci%C3 %B3n\_Lineal. [Último acceso: Octubre 2020].
- [5] E. P. Ing. Gonzalez Flores, «Repositorio Acedemico Digital de la Universidad Autonoma de Nuevo Leòn,» Diciembre 1994. [En línea]. Available: http://eprints.uanl.mx/6254/1/1020070675.PDF. [Último acceso: 22 Abri 2020].
- [6] C. Zapata, «academia.edu,» 2009. [En línea]. Available: https://www.academia.edu/28869134/Protecciones\_ capitulo. [Último acceso: 22 Abril 2020].
- [7] W. Quintero y J. Figueredo, «SCRIBD,» Julio 2011. [En línea]. Available: https://es.scribd.com/document/59761052/Proteccio n-sobrecorriente-LT. [Último acceso: 22 Abril 2020].
- [8] S. Ramirez Castaño, «Bdigital.unal.edu.co,» 2003. [En línea]. Available: http://www.bdigital.unal.edu.co/3392/1/samuelrami rezcastano.2003.pdf. [Último acceso: 22 Abril 2020].
- [9] LSElectric, «LSElectric,» Copyright ⓒ 2020 LS ELECTRIC Co, 2020. [En línea]. Available: https://www.lselectric.co.kr/. [Último acceso: 03 09 2020].

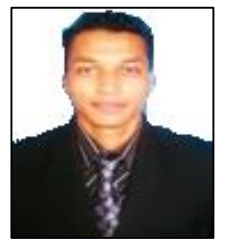

**Cristian Castillo Cisneros. -** Nació en Santo Domingo, Ecuador en 1994. Recibió su título de Ingeniero Eléctrico de la Universidad Técnica de Cotopaxi en 2020. Sus campos de investigación están relacionados en el Análisis de Sistemas Eléctricos

de Potencia, Energías Renovables y Distribución.

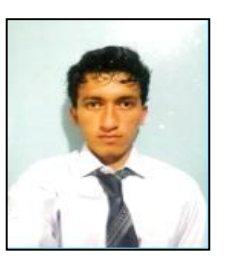

**Geovanny Rosales Cueva. -** Nació en Alamor, Ecuador en 1995. Recibió su título de Ingeniero Eléctrico de la Universidad Técnica de Cotopaxi en 2020. Sus campos de investigación se encuentran relacionados con el Análisis de Sistemas Eléctricos de

Potencia, Protecciones Eléctricas y Distribución.

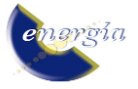

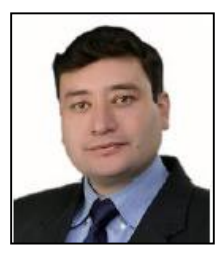

**Xavier Proaño Maldonado. -** Nació en Latacunga, Ecuador en 1985. Recibió su título de Ingeniero Eléctrico de la Escuela Politécnica Nacional en 2010; Máster en Gestión de Energías en la Universidad Técnica de Cotopaxi en 2013. Sus campos de

estudio están relacionados con Alto Voltaje, Energías Renovables, Protecciones Eléctricas y Sistemas Eléctricos de Potencia. Docente de planta a tiempo completo de la Carrera de Ing. Eléctrica en la Facultad de Ciencias de la Ingeniería y Aplicadas de la UTC, Ecuador.

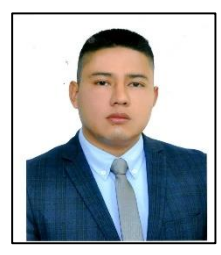

**Wilian Guamán Cuenca -** Nació en Riobamba, Ecuador en 1989. Recibió su título de Ingeniero en Electromecánica por la Universidad de las Fuerzas Armadas "ESPE" en 2013 y su título de Master Universitario en Ingeniería de la Energía por la

Universidad Politécnica de Madrid en 2017. Actualmente trabaja como docente en la carrera de Electricidad de la Universidad Técnica de Cotopaxi y sus campos de investigación están relacionados con el análisis de sistemas eléctricos de potencia.

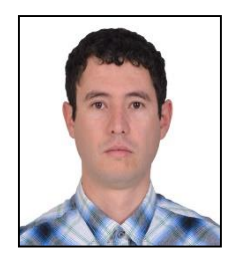

**Gabriel Pesantez Palacios. -** Nació en Cañar en 1988. Recibió su título de Ingeniero Eléctrico de la Universidad de Cuenca en 2013 y su título de Mestre em Engenharia Electrotecnica por el Politécnico de Leiria en 2017. Actualmente, se encuentra

trabajando como docente en la Universidad Técnica de Cotopaxi, y su campo de investigación se encuentra relacionado con los Sistemas Eléctricos de Distribución.

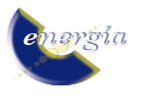